## **Using Box in Canvas**

Article Number: 1198 | Last Updated: Wed, Mar 2, 2022 at 9:15 AM

**HOW CAN I SHARE BOX FILES AND FOLDERS IN CANVAS?** If an instructor would like to share data they have in their Clemson Box account with students using Canvas, here are some steps and instructions. Note: Previously, an instructor could go to central.clemson.edu and select their course and click on Box. It would create a new Box folder owned by Box Provisioning Driver, with the instructor as the Editor, and the students as Previewers of the data. This process has changed. If you go to central.clemson.edu, courses no longer have the Box function available. So now the instructor will need to create a folder, share the folder, then embed in Canvas.

1) Log in to Clemson Box and create or find the folder you would like to share with your students. Open the parent folder to this folder and hover your mouse over the folder. Click on the **Share** button.

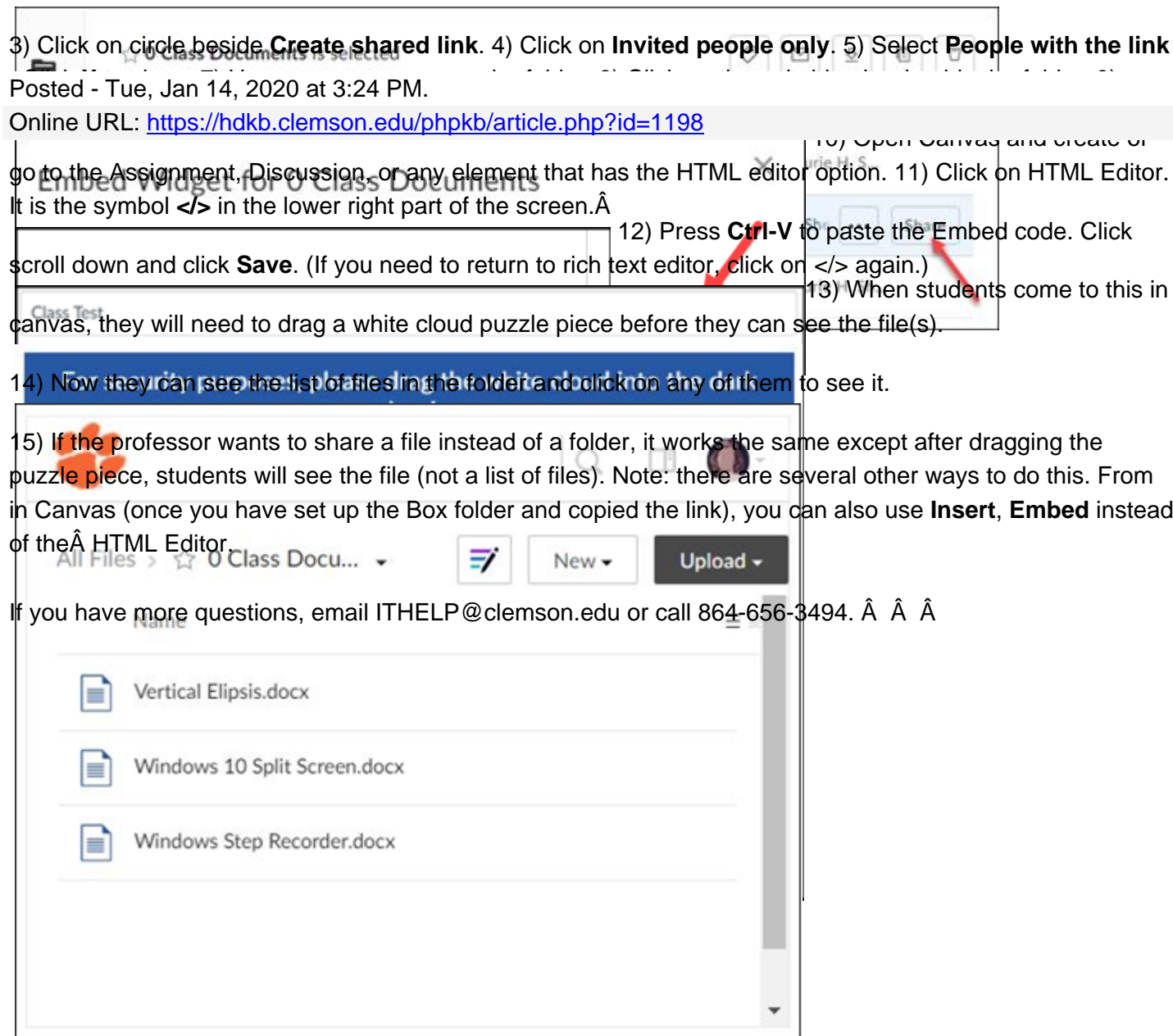